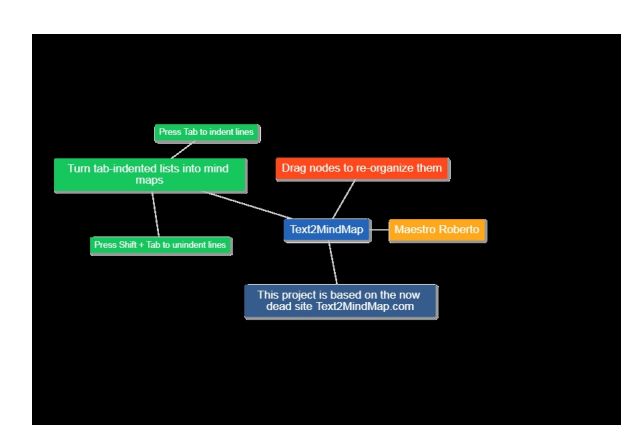

 Strumenti per creare online mappe mentali ce ne sono tanti, perchè dunque salutare con tanto entusiasmo la possibilità di utilizzarne uno dei tanti che non erano più fruibili?

{loadposition user7}

La risposta sta nella grande flessibilità di utilizzo di Text2MindMap (vedi l' articolo di 4 anni fa) che, accanto alla rappresentazione grafica della mappa, presenta a fianco un editor di testo per livelli

, in cui è possibile digitare i contenuti, inserendo delle subordinate che, ista[ntaneamente,](https://www.robertosconocchini.it/mappe-concettuali-mappe-mentali/4525-text2mindmap-un-modo-semplice-ed-efficace-per-creare-mappe-mentali-online.html) vengono rappresentate nei vari nodi.

 La possibilità di tornare ad utilizzare questo prezioso strumento proviene da Tobias Løfgren, uno sviluppatore de la segunda de la segunda de la segunda de la segunda de la segunda de la segunda de la seg

indipendente che ha creato una pagina in cui trovate Text2Mindmap e dove dovrete sostituire il testo presente con i votri contenuti.

 Ogni nuova linea inserita nella vostra struttura diventa un nodo nella mappa mentale, usando il tasto TAB, la trasformate in subordinata, con Shift + TAB scollegate i nodi.

Al termine potrete scaricare il file di testo o salvare la mappa come immagine.

Per la nuova versione di Text2MindMap, cliccate qui

Fonte: www.freetech4teachers.com/

{jcomments on}

{loadposition user6}